# **NFTOP™** Vision7 **Classroom Management Software**

# **Implementar Vision a través de la administración central**

Si el sistema que usted tiene instalado permite la implementación remota de software en sus computadoras con Windows, puede utilizar el sistema para instalar Vision a través de los paquetes MSI (**M**icro**S**oft **I**nstaller). Los sistemas de implementación remota más comunes incluyen Microsoft SMS/Políticas de grupo, Novell ZENworks, Altiris Notification Server, etc.

Vision puede crear paquetes MSI personalizados que contengan todas las opciones y la información sobre licencias, y eliminar así la necesidad de conmutadores de instalación complejos.

**Nota:** Cuando se instale Vision7 en computadoras con versiones anteriores de este software, dichas versiones deben ser eliminadas antes de la instalación.

> Cuando actualice aulas enteras a Vision7, utilice las funciones de implementación del módulo del profesor para eliminar todos los módulos del estudiante. Luego desinstale manualmente el módulo del profesor, instale el módulo del profesor Maestro de Vision7 y utilice la implementación para instalarlo en todas las computadoras de los estudiantes.

# **Creación de un paquete MSI de instalación de Vision**

- 1. Ejecute el programa de instalación de Vision. Abra la carpeta donde guardó el programa y luego haga doble clic en el programa de instalación de Vision.
- 2. Haga clic en **Siguiente** para comenzar la instalación.
- 3. Lea y acepte el acuerdo de licencia y luego haga clic en **Siguiente**.
- 4. En la siguiente pantalla, seleccione la opción **Crear MSI**.
- 5. En las siguientes pantallas, ingrese las opciones que se apliquen a su caso (estudiante, profesor, licencias, etc.).
- 6. Cuando se le solicite guardar los archivos resultantes, elija una carpeta de destino y haga clic en **Guardar**.
- 7. Salga del instalador.

El instalador de Vision crea tres archivos en la carpeta de destino que ha seleccionado:

- Data1.cab
- ISScript1050.msi
- Vision.msi

Todos estos archivos deben guardarse juntos en una carpeta, ya que su sistema de implementación la utiliza para su distribución en las computadoras de la red.

**Creación de un paquete de actualización de Vision**

1. Ejecute el programa de instalación de Vision. Abra la carpeta donde guardó el programa y luego haga doble clic en el programa de instalación de Vision.

- 2. Haga clic en **Siguiente** para comenzar la instalación.
- 3. Lea y acepte el acuerdo de licencia y luego haga clic en **Siguiente**.
- 4. En la siguiente pantalla, seleccione la opción **Crear MSI**.
- 5. En la pantalla **Tipo de instalación**, elija **Actualizar Vision** y luego haga clic en **Siguiente**.
- 6. Cuando se le solicite guardar los archivos resultantes, elija una carpeta de destino y haga clic en **Guardar**.
- 7. Salga del instalador.

El instalador de Vision crea tres archivos en la carpeta de destino que ha seleccionado:

- Data1.cab
- ISScript1050.msi
- Vision.msi

Todos estos archivos deben guardarse juntos en una carpeta, ya que su sistema de implementación la utiliza para su distribución en las computadoras de la red.

# **Implementar paquetes MSI de Vision**

Cada herramienta de implementación tiene su conjunto propio de reglas y convenciones. Consulte la documentación del producto para obtener información sobre la herramienta que está utilizando. Cada sistema permite la ejecución de paquetes MSI con conmutadores de línea de comandos relacionados que controlan los distintos aspectos de la instalación.

#### **InstallShield Runtime**

El instalador de Vision depende del componente InstallShield Runtime (tiempo de ejecución de InstallShield). El instalador de Vision genera automáticamente este componente y aparece como un paquete cuyo nombre es siempre ISScript1050.msi. Este componente se debe instalar antes que Vision para poder utilizar el paquete MSI.

Para implementar el componente InstallShield Runtime, utilice la siguiente línea de comandos en su herramienta de implementación.

msiexec /qn /i ISScript1050.msi

Esto instalará el componente en forma silenciosa en las computadoras de destino.

#### **Conmutadores de MSI de Vision**

Una vez que se aseguró de que el componente InstallShield Runtime está instalado, puede implementar Vision. Los paquetes MSI de Vision se utilizan sin necesidad de conmutadores de línea de comandos especiales, pero algunas opciones son útiles.

#### **Para garantizar una operación silenciosa:**

/qn

## **Para forzar la instalación (y ninguna otra opción):**

/i

## **Ejemplo:**

Msiexec /qn /i vision.msi

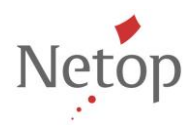